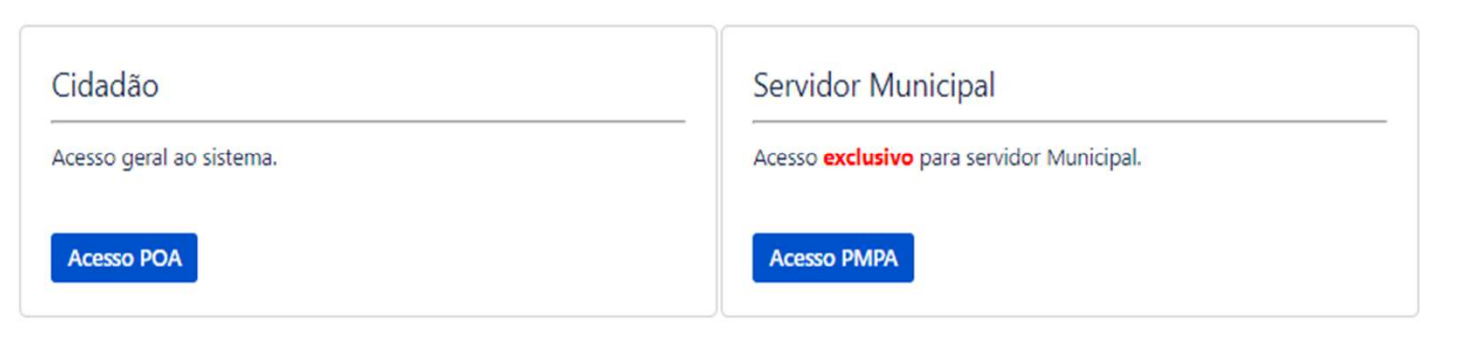

# Prefeitura de Porto Alegre Secretaria Municipal da Fazenda

# Manual de Utilização do Portal de Serviços SMF

atendimentofazenda.portoalegre.rs.gov.br

### $\sqrt{3}$  Jira

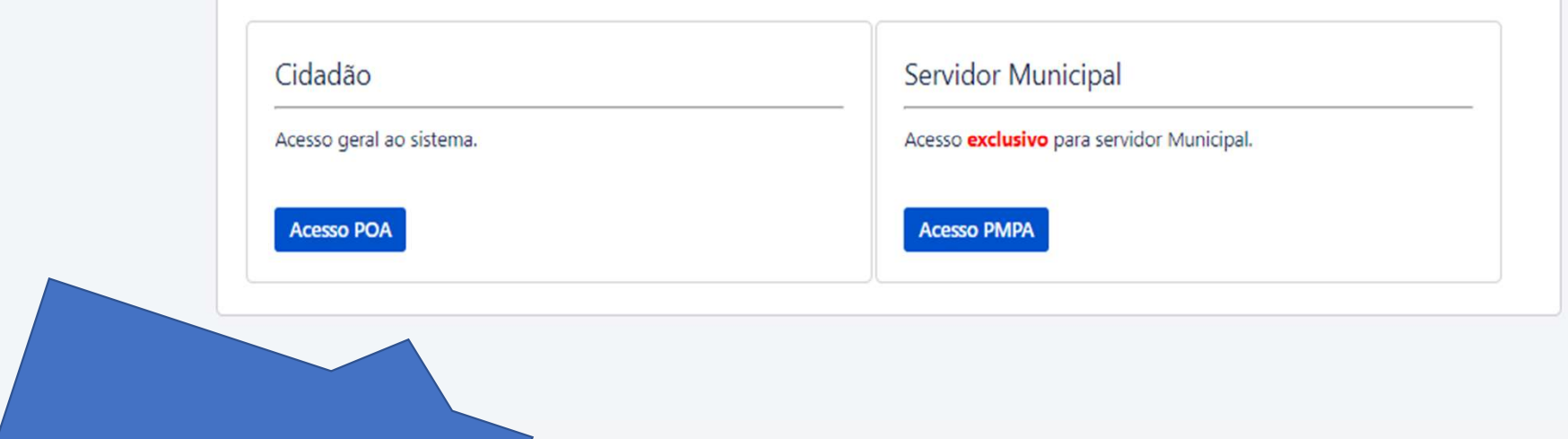

Na caixa Cidadão, clique no botão Acesso POA.

## acessopoan

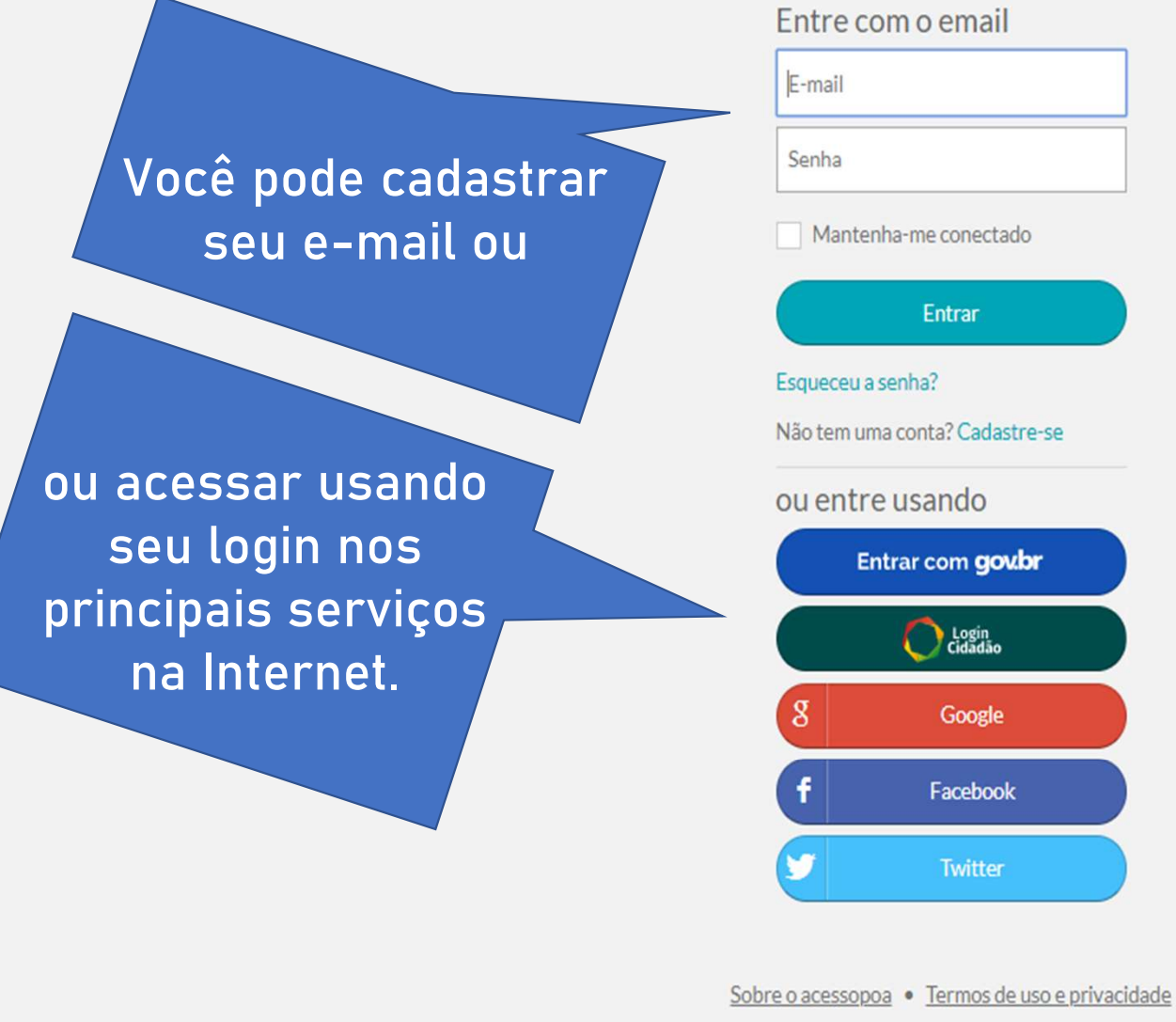

desenvolvimento procempa

Essa tela é unificada para acesso a todos os sistemas da Prefeitura de Porto Alegre.

Importante! O e-mail que você usar para se cadastrar vai ser a sua chave de acesso única\*.

\* Todas as requisições abertas serão vinculadas a um único e-mail.

### Nesta área são apresentadas orientações gerais.

Nesta área de pesquisa, você tem **se algumente pela veracidade dos dados** e originalidade dos documentos. orientações e/ou o acesso ao serviço procurado, à medida que digita os termos desejados.

nome do tributo.

Bem vindo ao Portal de Serviços da Secretaria Municipal da Fazenda (SMF) Orientações Gerais:

- · O período para a Impugnação do IPTU encerrou-se às 23:59:59 do dia 03/02/2020. Acompanhe seu processo pelo link encaminhado.
- · Impugnações deferidas: Você terá a oportunidade de pagar o tributo com 10% de desconto quando do atendimento do processo.
- · Impugnações indeferidas: O reclamante perderá o direito ao desconto de 10% e o valor será acrescido de juros de mora, nos termos do art. 69-A da LC nº 7/73.

#### Servicos SMF

#### Secretaria Municipal da Fazenda

As informações aqui fornecidas e documentos anexados são de responsabilidade do cidadão que responderá

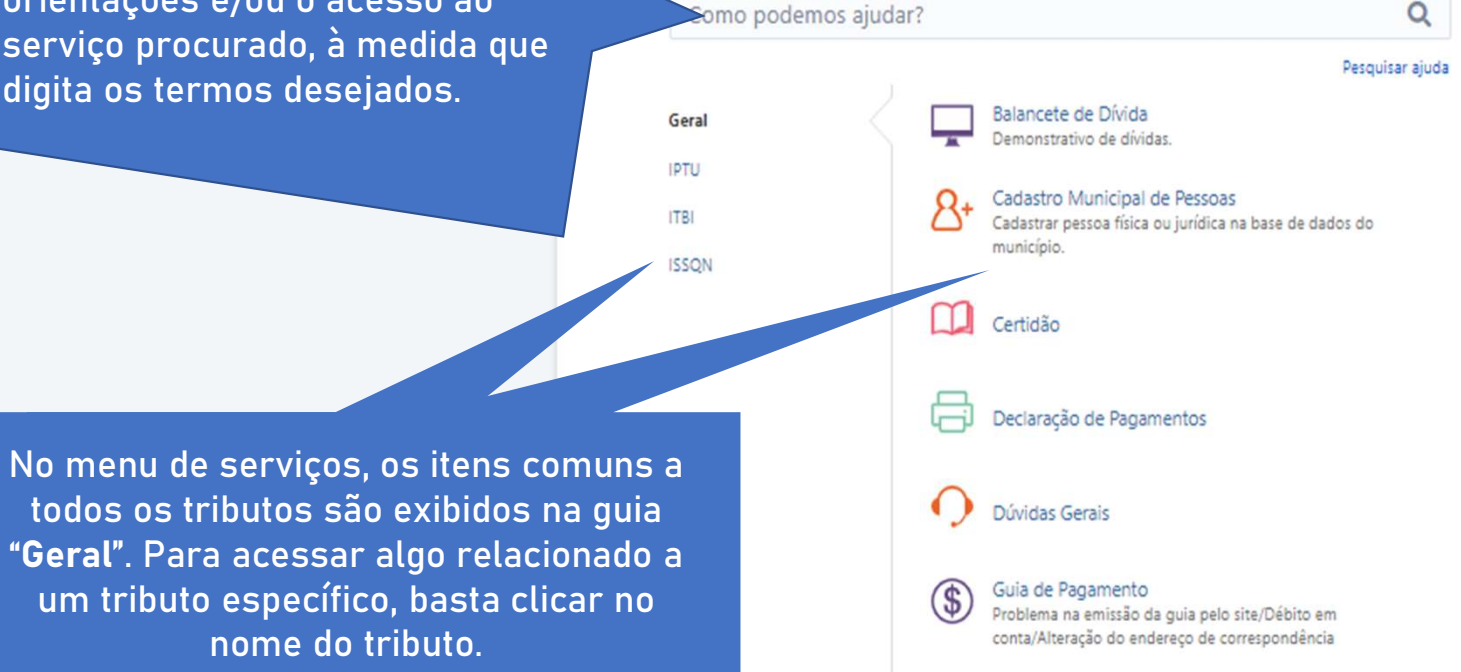

Aqui você vai poder acessar todas as suas solicitações.

Solicitações

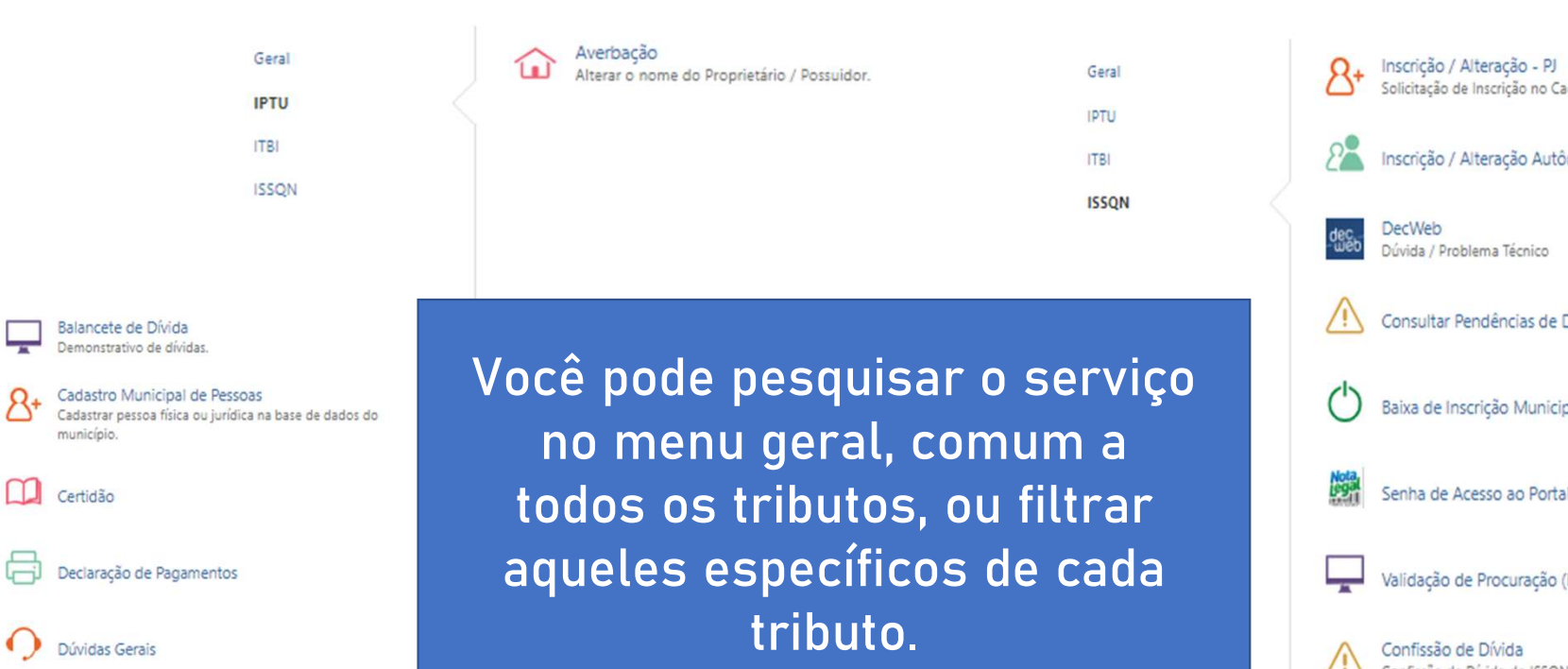

Guias ITBI

Solicitação de Guias (Estimativa/Re

Recurso de Reestimativa Fisca

Parcelamento de Guia

ப

 $\sqrt{N}$ 

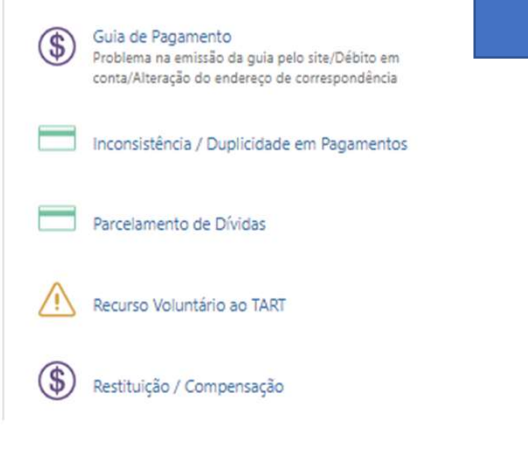

Geral

IPTU

**ITBI** 

**ISSON** 

ição no Cadastro de ISSQN. cão Autônomos Técnico ncias de Declaração Municipal ao Portal da NFS-e / DecWeb curação (NFS-e / DecWeb) ida Confissão de Dívida do ISSQN não recolhido. Cancelamento de Créditos Tributários  $\circledast$ Autônomos 2<sup>0</sup> CPOM CPOM Nota Legal (NFS-e)<br>Dúvida / Problema Técnico / Cancelamento de NFS-e 鱌 Simples Nacional S Pendências para Opção / Termo de Indeferimento / Impugnação do Termo de Indeferimento **AIDF** Senha de Acesso/Cancelamento/Liberação

**Cargaine System** 

**ISSON** 

Ļ

 $R_{\pm}$ 

户

 $\bullet$ 

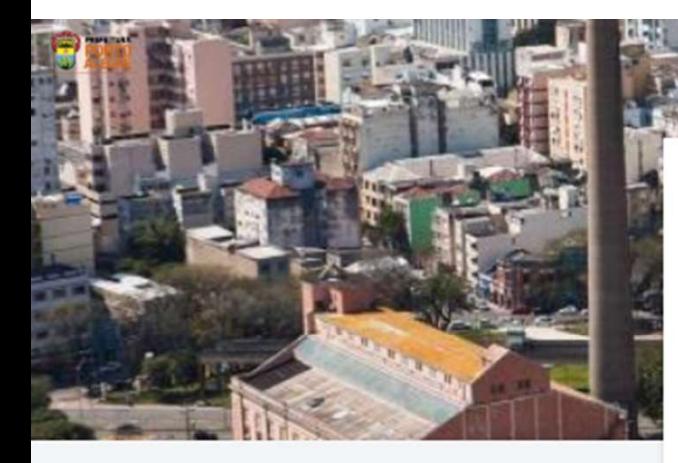

procurado e se já tivermos uma página de **algebra de la parcelamento** orientações, o resultado aparece abaixo.

Ou, ainda, você pode acessar o serviço desejado **de la proprieta de Guia** aqui.

Bem vindo ao Portal de Servicos da Secretaria Municipal da Fazenda (SMF) Orientações Gerais:

- · O período para a Impugnação do IPTU encerrou-se às 23:59:59 do dia 03/02/2020. Acompanhe seu processo pelo link encaminhado.
- Impugnações deferidas: Você terá a oportunidade de pagar o tributo com 10% de desconto quando do atendimento do processo.
- · Impugnações indeferidas: O reclamante perderá o direito ao desconto de 10% e o valor será acrescido de juros de mora, nos termos do art. 69-A da LC nº 7/73.

#### Servicos SMF

#### Secretaria Municipal da Fazenda

Se você digitar o termo este ponder de la veracidade dos dados e originalidade dos de responsabilidade do cidadão que responderá

 $\Omega$ Pesquisar ajuda

Soluções da base de dados de conhecimento

#### Parcelamento de Dívidas

O parcelamento de dívidas é regulado pelo Decreto 20.473/2020 http://leismunicipa.is/rwgex. Antes de solicitar o parcelamento, entenda as regras: Quanto ao ... última parcela acarretará a revogação do parcelamento. No caso de parcelamento de créditos que já tenham sido parcelados anteriormente e cujo parcelamento tenha

Mostrando resultados 1 - 1 de 1

Não consegue encontrar o que precisa? Gerar uma solicitação

Parcelamento de Dívidas Sem descrição

Sem descrição

Nenhum destes é o que eu preciso

Powered by Tira Service Desk

Os conteúdos de orientação estão sendo revisados e serão disponibilizados na medida que vão ficando prontos.

Solicitações

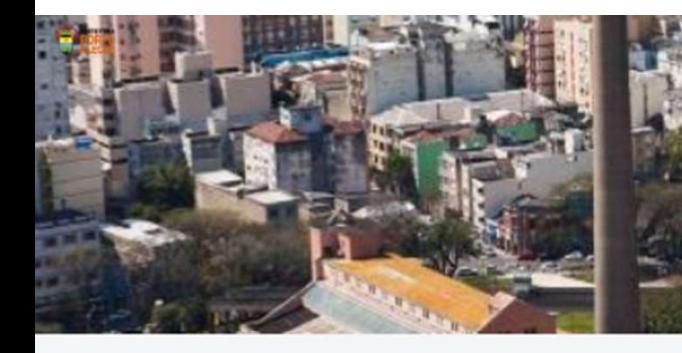

Selecionado o serviço desejado, basta preencher todos os campos com as informações solicitadas e clicar no botão Criar.

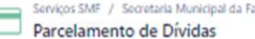

Caso queira verificar se: já há parcelamento ativo, Confirmar valores a parcelar ou pagar o valor total, então, acesse as informações nos links abateo: **PTU** ISSON RB ISSON TP (Autonomos TFLF (Alvará)

Em caso de dúvidas quanto ao parcelamento (quantidade de parcelas, valores minimos, entre outros) acesse este link

#### Telefone para Conteto

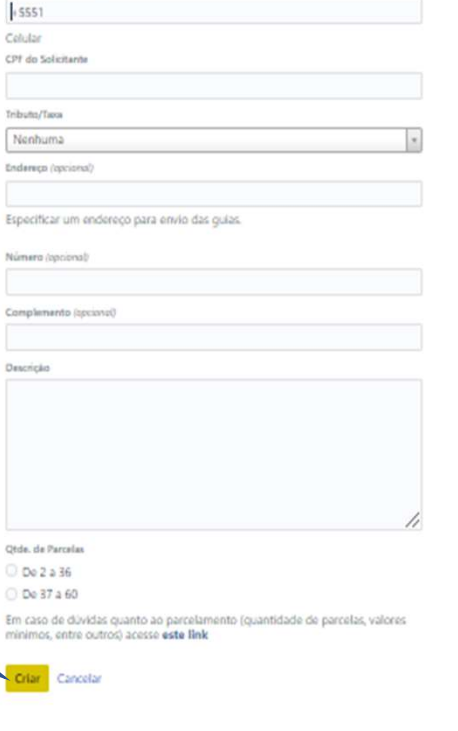

Powered by  $d^{\dagger}_{\bf F}$  Jina Service Denk

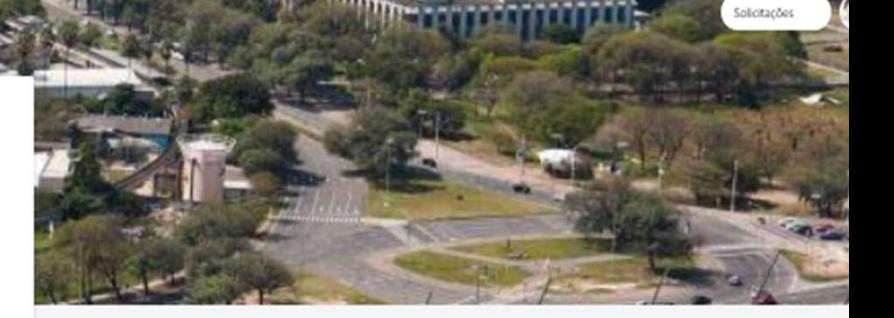

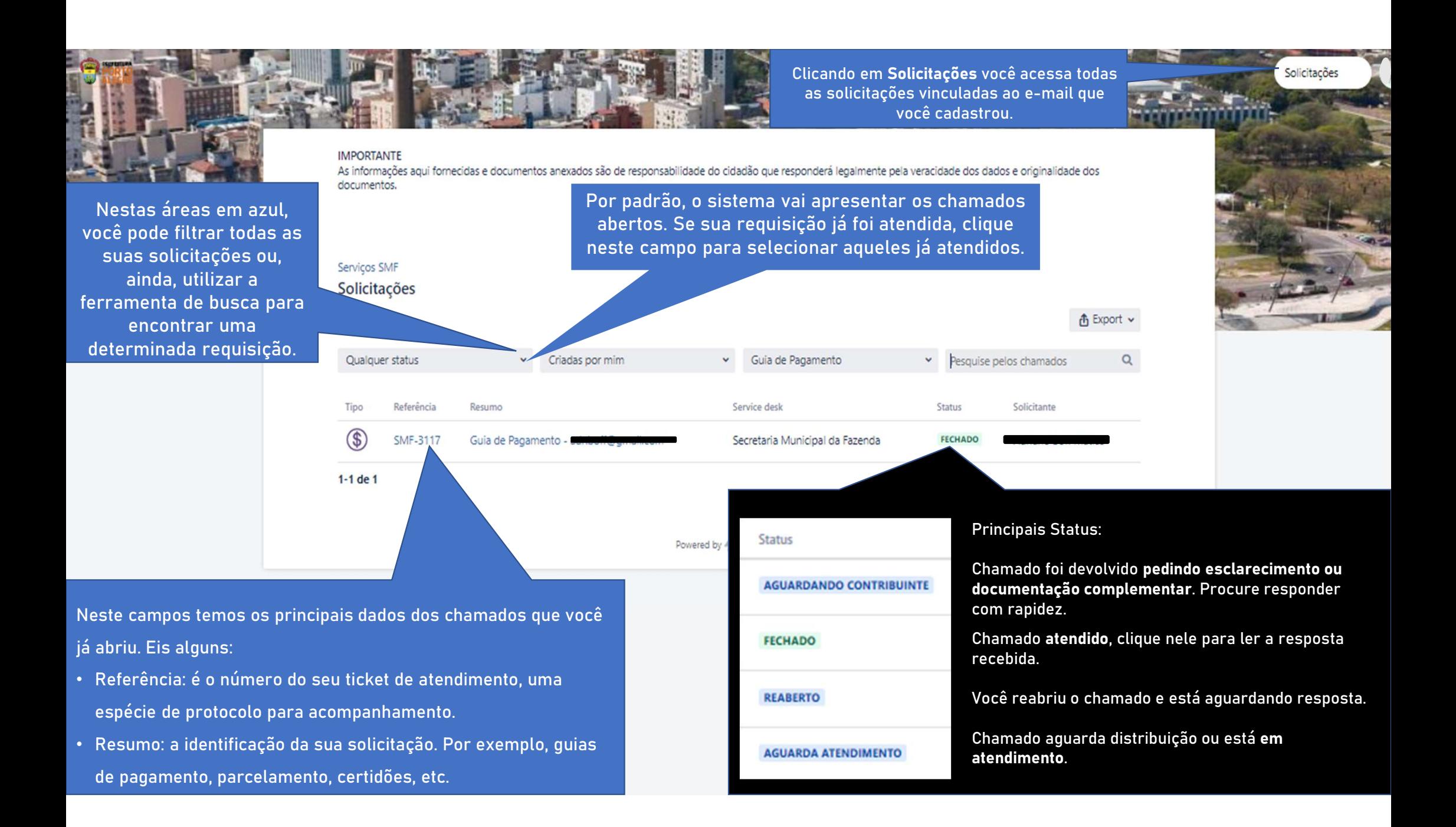

Se o seu chamado já foi atendido, mas a resposta não for satisfatória, reabra o chamado adicionando seu comentário neste campo. Se quiser, é possível anexar documentos também.

Se porventura foi solicitada e contra enterrado. A contrado enterrado. nova documentação ou esclarecimento para você,<br>
coordenacão de Atendimento ao Contribuinte ... 09/04/2020 11:08 (status= Aguardando campo que você vai retornar a<br>Salientamos que as quias de IPTU estão disponíveis para emissão pelo nosso site informação ou documento<br>https://prefeitura.poa.br/iptu > clicando em Emitir guia. faltante para a Secretaria.

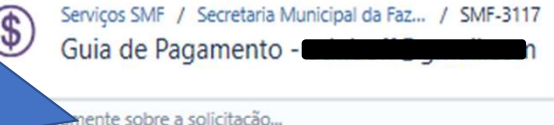

Atividade

alterado de Fechado para a resolução Concluída. O status do seu chamad 09/04/2020 11:08

dção de Atendimento ao Contribuinte ... 09/04/2020 11:08

Contribuinte), é nesse mesmo la laformamos que para o endereço informado, rua contemportado, Inscrição ão constam débitos de IPTU em nosso sistema.

Orientamos que acesse o nosso site pelo navegador Mozilla Firefox.

Dê sua opinião sobre o serviço acessando o link http://bit.ly/32SJ9oH.

Atenciosamente.

Coordenação de Atendimento ao Contribuinte Secretaria Municipal da Fazenda Prefeitura Municipal de Porto Alegre

Neste momento estamos atendendo somente de forma eletrônica

E-mail: atendimentofazenda@portoalegre.rs.gov.br

## · Recebes notificações

Compartilhado com

 $\mathcal{L}$ 

Criador

Observe o status FECHADO, indicando que a requisição já

Solicitações

Exemplo de um chamado, onde toda a conversa entre o contribuinte e a Secretaria da Fazenda fica registrada.

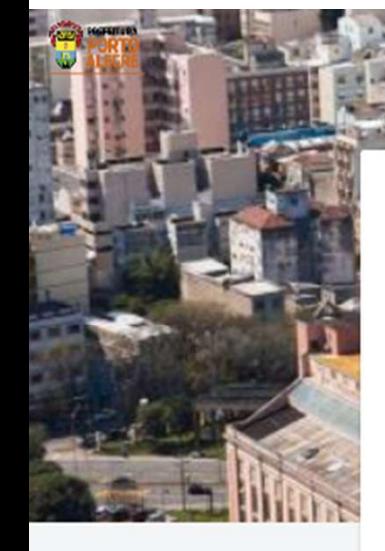

**IMPORTANTE** As informações aqui fornecidas e documentos anexados são de responsabilidade do cidadão que responderá legalmente pela veracidade dos dados e originalidade dos documentos.

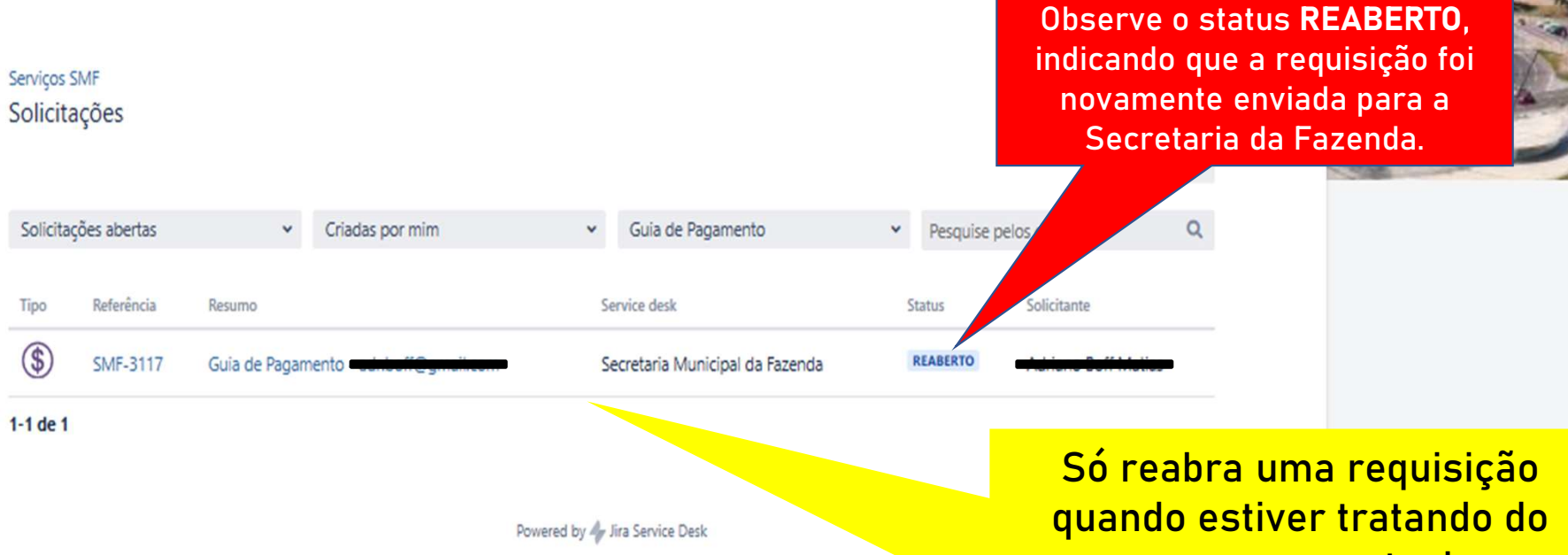

mesmo assunto do chamado original.

Solicitações

Para tratar de um novo assunto é necessário abrir uma nova requisição.

### Como foi o nosso atendimento para essa solicitação?

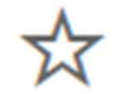

Muito ruim

Ruim

Nem bom. nem ruim

**Bom** 

Muito bom

Além de conferir a resposta no Portal, você vai receber um e-mail em resposta à sua solicitação.

Quando você receber o e-mail com a indicação de finalização do seu chamado, enviaremos também estas estrelas para você avaliar nosso atendimento.

Além de ser muito rápido fazer a avaliação, sua resposta é fundamental para nós mensurarmos a qualidade do serviço que estamos prestando a você.

Obrigado!

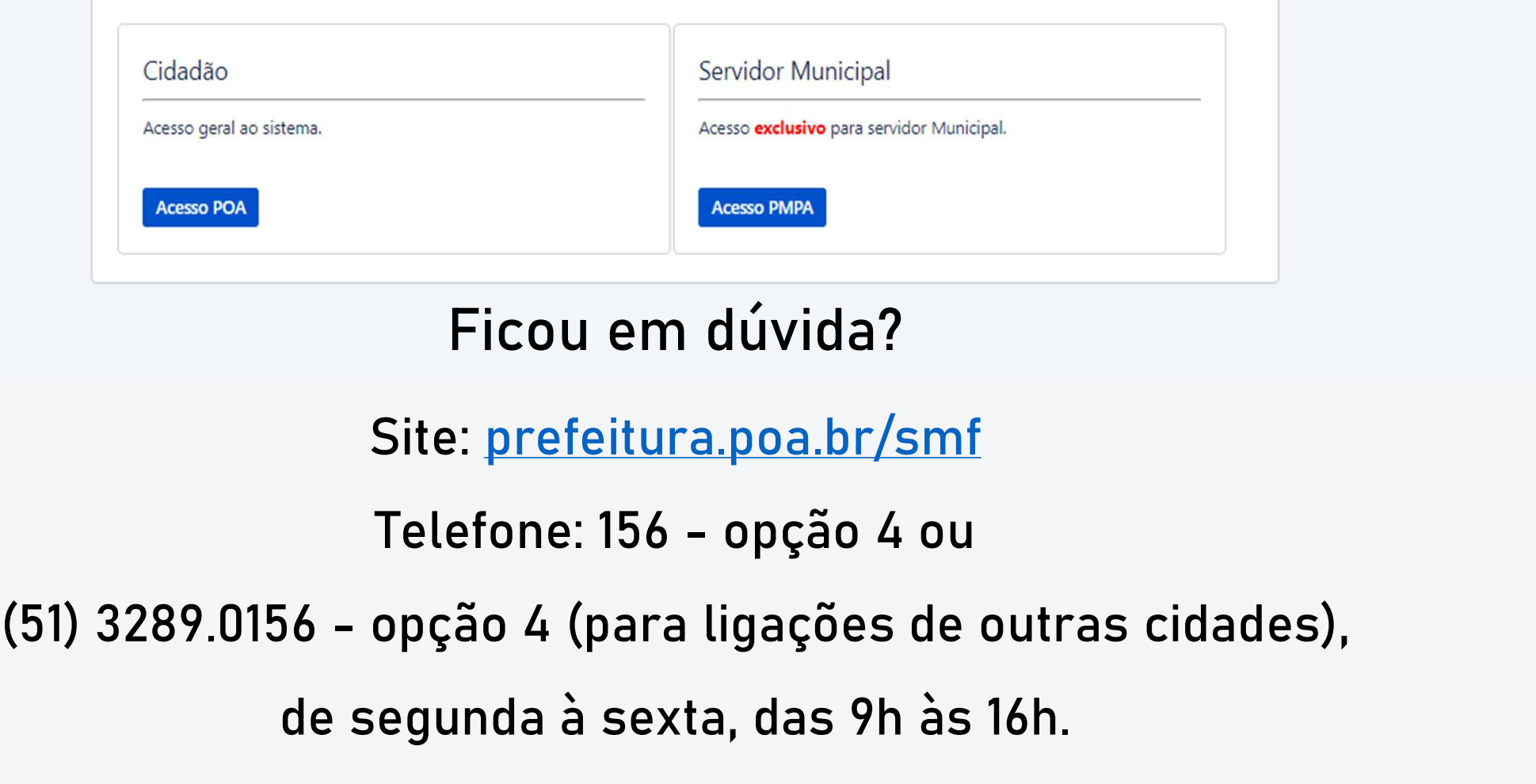

Ficou em dúvida?

Site: prefeitura.poa.br/smf

de segunda à sexta, das 9h às 16h.

Manual de Orientações: manualfazenda.portoalegre.rs.gov.br